## **Willkommen zu »Klamotten runter!«**

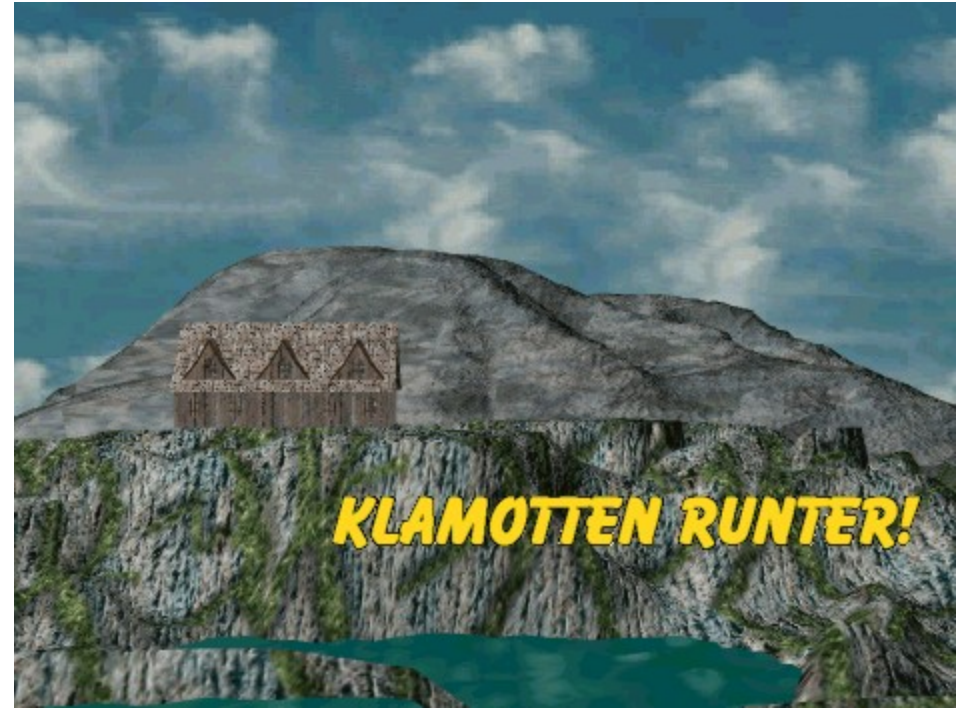

Hoppla, jetzt wird's ein wenig frivol. »Klamotten runter!« ist die Computerumsetzung eines alten Partyspielchens, das Sie vielleicht auch noch von dem einen oder anderen feucht-fröhlichen Beisammensein her kennen: Flaschendrehen.

In diesem Spiel drehen Sie die Flasche am Computer und ob Sie dann Kleidungsstücke als Pfand abgeben müssen oder nicht, hängt davon ab, wie Sie die Spiele, die Sie da aufrufen, meistern. Wie das Spiel gespielt wird, erfahren Sie hier gleich in mehreren Hilfethemen. Grund: Das Programm ist relativ komplex und alles in einem Thema unterzubringen, wäre der Übersichtlichkeit eher abträglich.

Hier sind die zur Verfügung stehenden Themen:

#### **1. Allgemeiner Teil:**

Vorbemerkungen Einige ergänzende Bemerkungen zu dem Spiel.

Rechtliche Hinweise Alles zu den rechtlichen Fragen sowie Shareware-Hinweise.

Technische Hinweise

Einige Hinweise zu den Systemvoraussetzungen sowie zur Deinstallation des Programms.

#### Programmregistrierung

Wenn Ihnen dieses Spiel gefällt, erfahren Sie hier, wie Sie an die Vollversion kommen.

Bestellassistent

Hier erfahren Sie noch, wie die Programmbestellung am einfachsten möglich ist.

### Meine Adresse

Noch Fragen? Hier erfahren Sie, wie Sie schriftlich oder telefonisch mit mir Kontakt aufnehmen können.

## **2. Wie man dieses Spiel spielt:**

#### Spielregeln

Hier werden die allgemeinen Spielregeln erklärt.

#### Programmbedienung

Hier wird erklärt, wie dieses Programm bedient wird.

### **3. Die untergeordneten Spiele:**

Insgesamt sieben Spiele sind dem Flaschendrehen zugeordnet. Hier können Sie genau nachlesen, wie sie gespielt werden.

Es ist nicht unbedingt notwendig, sich alles einzutrichtern. Die sehr einfachen Regeln dieser Spiele werden stichpunktartig auch in den entsprechenden Programmfenstern erläutert. Außerdem haben wir da noch einen äußerst charmanten Sprecher (!!!), der Ihnen vor jedem Spiel erklärt, wie's geht. Hier die Spiele:

Bat-Killer **Coins** Dumpfbacke's Rache Erna's Gesangsstunde Fiese Würfel Mülli Spritty's Corner

## **Vorbemerkungen:**

Jetzt bin ich mal gespannt. Wenn der Computer in feucht-fröhlicher Runde gestartet wird, dann braucht's auch ein entsprechendes Spiel.

Genau in diese Lücke soll »Klamotten runter!« springen. Entsprechend ist auch ein Spiel entstanden, welches sich **nicht** an Klosterschüler richtet.

Zwar wurde das Programm so ausgelegt, daß es nicht notwendig ist, dieses Spiel mit all seinen Konsequenzen zu spielen, aber nichtsdestotrotz macht sich der etwas frivole Grundcharakter auch auf andere Details des Spielverlaufs bemerkbar.

Da hätten wir zum einen Erna Häberle, die alles sehr hämisch kommentiert. Dabei gehen schon so einige Sprüche mächtig unter die Gürtellinie.

Zum anderen gibt es dann noch Pinky Plüsch, der stockschwule Moderator, der jedes Spiel in einer Tonlage anmoderiert, bei der jede noch so widerstandsfähige Milch sauer wird.

Dazu möchte ich noch einige Worte loswerden:

Zwar verfolgt die Ansage der Spielregeln den Zweck, daß Sie sich nicht erst noch jede einzelne Regel eintrichtern müssen, bevor Sie dieses Spiel starten, aber die gesamte Sprachausgabe ist und bleibt reiner Jux.

Es ist nicht beabsichtigt, Homosexuelle oder sonstige sogenannte »Randgruppen« zu diskriminieren. »Klamotten runter!« richtet sich aufgrund seines Grundcharakters an vornehmlich erwachsene Spieler und daher gehe ich grundlegend davon aus, daß erwachsene Menschen zu einer gewissen differenzierten Betrachtungsweise fähig sind.

So viel zu dem Thema »erhobener Zeigefinger«. Dieses Spiel soll Spaß machen. Ich hoffe, das ist mir gelungen.

Und noch etwas:

Erna Häberle spricht in breitestem schwäbisch zu Ihnen. Nach langer Überlegung habe ich davon Abstand genommen, die Kommentare zu untertiteln. Ich habe die Befürchtung, daß Untertitel dem Charakter dieser Figur (die übrigens nicht auf meinem Mist gewachsen ist) eher abträglich sind. Ich glaube aber, daß das meiste, was Erna zu sagen hat, halbwegs verständlich sein dürfte. Außerdem: Was Erna zu sagen hat, ist ohnehin nicht sehr nett...

Wenn Sie noch Fragen oder Anregungen loswerden möchten, so können Sie sich jederzeit mit mir in Verbindung setzen. Hier finden Sie den Link zu meiner Adresse.

## **Danksagungen:**

Im Rahmen meiner Arbeit bin ich einigen Leuten zu Dank verpflichtet, da diese mich direkt oder indirekt dabei unterstützen. Es ist also nur fair, daß ich alle auch an geeigneter Stelle erwähne:

## **Willy Dombrink:**

Er wird als erster dazu verdonnert, meine Programme zu testen. Viele seiner konstruktiven Kritiken haben mir schon geholfen, die Programme noch eine Idee besser zu machen.

## **Helge Hoffmann (HSL Musik- und Computertechnik, Aschaffenburg):**

Danke für all die wertvollen Tips und Hinweise, für das Promoten meiner Programme, für all die Unterstützung bei meiner Arbeit und für die nützlichen Tips, wenn mir mein System ohne

ersichtlichen Grund um die Ohren fliegt.

### **Carsten Scheibe (Redaktionsbüro Typemania):**

Danke für das Engagement für deutsche Shareware und danke für das Promoten meiner Programme.

Vor allem vielen Dank für all die Unterstützung bei allem was ich mache. So macht die Arbeit nochmal doppelt so viel Spaß!

#### **Sabine Scheffer:**

Danke für all die moralische Unterstützung und für die Hilfsbereitschaft bei meiner Arbeit.

#### **Alle Anwender, die sich bisher bei mir registrieren ließen:**

Danke für Ihr entgegengebrachtes Vertrauen. Danke auch dafür daß Sie das Shareware-Prinzip unterstützen. Ganz besonderen Dank für all die wertvollen Hinweise und Änderungsvorschläge.

#### **Sonja:**

Danke für alles (Du weißt schon wofür...) Außerdem Danke für die Grundidee zu diesem Spiel und den Tip mit dem 17-und-4-Ableger.

## **Rechtliche Hinweise**

## **Copyright**

Dieses Programm sowie seine Bestandteile sind urheberrechtlich geschützt, und dürfen -sofern nicht anders angegeben- nur zur direkten Ausführung dieser Software genutzt werden. Das Programm darf, sofern es sich im Shareware-Modus befindet, beliebig oft kopiert und weitergegeben, auf Medien jeglicher Art verbreitet und veröffentlicht werden. Zu diesem Zweck dürfen allerdings keine der anhängigen Dateien entfernt oder modifiziert werden.

Erna Häberle ist ©1999 by SGP und Michael Derbort. Die Figur Erna Häberle sowie die in diesem Spiel verwendeten Sprachdateien sind per Urheberrecht geschützt. Es ist untersagt, diese Figur sowie die Sprachdateien und sonstiges anhängiges Material ohne ausdrückliches Einverständnis der Rechtsinhaber für eigene Projekte jedweder Art zu verwenden.

Pinky Plüsch ist ©1999 by Michael Derbort. Auch die Verwendung dieser Figur sowie der Sprachdateien ist per Urheberrecht untersagt.

### **Nutzungshinweise**

Diese Software wurde zwar ausgiebig getestet und aufgetretene Fehler wurden beseitigt, aber es kann nie für eine hundertprozentige Fehlerfreiheit garantiert werden. Sie nutzen daher dieses Programm auf eigene Gefahr. Der Autor haftet nicht für eventuelle Schäden oder Datenverluste, die aus der Nutzung dieser Software resultieren. Mit der Installation und Nutzung dieser Software erkennen Sie diese Bedingungen an.

Die Spielregeln sehen den Konsum von alkoholischen Getränken vor. Es darf davon ausgegangen werden, daß erwachsene Menschen im Umgang mit Alkohol ein gewisses Maß an Vernunft walten lassen.

Der Autor übernimmt keine Haftung für gesundheitliche Schäden die durch übermäßigen durch das Spiel bedingten Alkoholkonsum entstehen.

Ferner wird im Zusammenhang mit den Spielregeln auf die gängigen Jugendschutzbestimmungen verwiesen.

## **Shareware**

Dieses Programm ist Shareware. Das bedeutet, daß Sie es in einem Zeitraum von 30 Tagen in aller Seelenruhe ausprobieren können, bevor Sie sich zum Kauf entscheiden. Wenn Sie das Programm längerfristig nutzen möchten, müssen Sie sich registrieren lassen. Ansonsten müssen Sie diese Software wieder von Ihrem System entfernen. Beachten Sie bitte, daß Sie nach Ablauf der Testperiode eine Raubkopie nutzen.

## **Hinweis:**

In der Shareware-Version wird das Programm beendet, nachdem der erste Spieler 1500 Punkte erreicht hat. Außerdem ist die Option zum Speichern der Spielstände deaktiviert.

## **Registriergebühr**

Die Registriergebühr für dieses Programm beträgt 30 DM. Weitere Einzelheiten zu den

Modalitäten finden Sie unter Registrierung.

# **Registrierung**

Die Registriergebühr für »Klamotten runter!« beträgt 30,-- DM

Um sich registrieren zu lassen, stehen Ihnen folgende Wege zur Verfügung: Sie können selbst ein Schreiben verfassen, aus dem neben Ihrer Anschrift der Name des Programms hervorgeht, für das Sie sich registrieren lassen möchten. Außerdem wurde zu Ihrer Erleichterung der sogenannte »Bestellassistent« in das Programm integriert. Diesen können Sie im Menü »Spiel|Bestellassistent« abrufen, ausfüllen und ausdrucken. Den Ausdruck brauchen Sie dann nur noch zu unterschreiben und abzusenden.

### **Hinweis:**

Achten Sie bitte auf ausreichende Frankierung, da ich die Annahme unfrei zugestellter Briefsendungen leider verweigern muß.

Bezahlen können Sie wie folgt:

### **In Bar:**

Sie können den Betrag in bar in den Umschlag legen. Bedenken Sie aber bitte, daß ich jegliche Verantwortung für Geldsendungen ablehne, die auf dem Postweg verloren gegangen sind. Aufgrund meiner Erfahrungen empfehle ich, Bargeldsendungen per Einschreiben abzusenden.

#### **Per Verrechnungsscheck:**

Fügen Sie einfach einen Verrechnungsscheck über den angegebenen Betrag bei. Dieser Scheck muß auf meinen Namen ausgestellt sein.

## **Per Überweisung:**

Sie können den Betrag auch überweisen. Die Bankverbindung lautet: Konto-Nr.: 1003701936 BLZ.: 52050353 Kasseler Sparkassen Bitte geben Sie unter »Verwendungszweck« nochmal Ihren Namen an, sowie den Namen des Programms, für das Sie sich registrieren lassen möchten. So kann gewährleistet werden, daß Ihre Einzahlung ohne Zeitverzögerung zugeordnet werden kann.

Nach Eingang Ihrer Registrierung erhalten Sie postwendend Ihre Freischaltnummer mit der Sie aus Ihrer Kopie dieser Software eine Vollversion machen können. Als registrierter Benutzer haben Sie Anrecht auf kostenlosen Support und verbilligte Updates. Über mögliche Updates werden Sie selbstverständlich bei deren Erscheinen umgehend informiert. Wenn Sie weitere Fragen oder auch Anmerkungen loswerden möchten, können Sie sich natürlich jederzeit mit mir in Verbindung setzen.

## **Lieferzeit:**

Üblicherweise werden Bestellungen direkt bei Zahlungseingang bearbeitet. Gelegentlich kann es aus organisatorischen Gründen zu Verzögerungen kommen. Allerdings sollten Sie nach

spätestens einer Woche Antwort erhalten.

Ist das nicht der Fall, können Sie sich gerne mit mir in Verbindung setzen (Tel.:0172/6166775) um den Verbleib Ihrer Bestellung zu klären.

Wenn Sie Ihre Telefonnummer angeben und einen entsprechenden Vermerk beifügen, bin ich gerne bereit, Ihnen die Freischaltnummer nach Eingang der Zahlung auch schon mal vorab durchzugeben.

#### **Stichwort Nachnahme:**

Offensichtlich glauben einige Leute, besonders witzig zu sein. Bislang hatte ich auch die Möglichkeit bereitgestellt, die Spiele per Nachnahme zu bestellen. Das Ergebnis war, daß weit über 60% aller Nachnahmesendungen wieder zurück kamen. Die Portokosten, die ich auf diese Art für nichts durch den Kamin gejubelt habe, läpperten sich zu einem ordentlichen Sümmchen. So geht das nicht mehr weiter! Ab sofort wandert jede Nachnahme-Bestellung kommentarlos in den Reißwolf.

## **Der Bestellassistent**

Um Ihnen die Bestellung der Vollversion zu erleichtern, wurde der sogenannte Bestellassistent in des Programm integriert. Sobald Sie den entsprechenden Menüpunkt aufgerufen haben, erhalten Sie das nachfolgend angebildete Fenster.

Klicken Sie einfach auf der Abbildung jene Elemente an, zu denen Sie nähere Informationen wünschen.

Die Registriergebühr für »Klamotten runter!« beträgt 30,-- DM

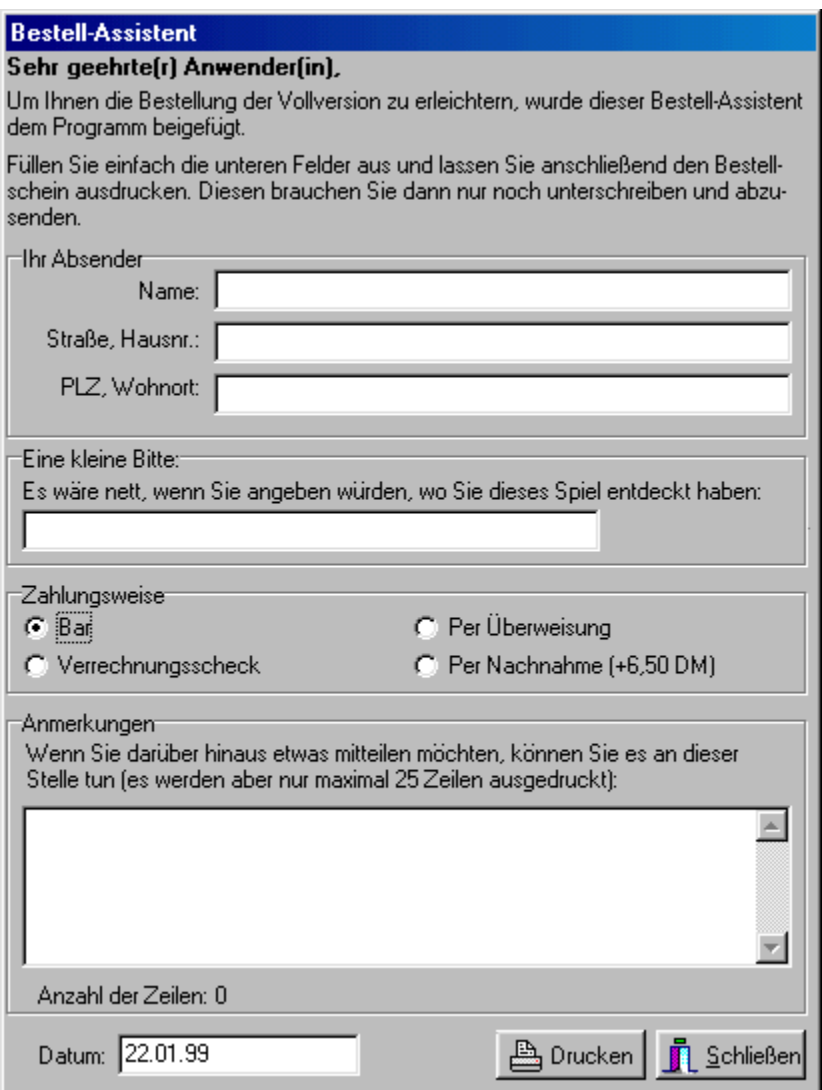

#### **Hinweis:**

Nach erfolgter Programmfreischaltung erscheint der Menüpunkt für den Bestellassistenten nicht mehr.

Geben Sie hier Ihre komplette Postanschrift (bitte keine Postfachadresse) an.

Markieren Sie hier die von Ihnen gewünschte Zahlungsweise. Die Nachnahme-Option ist ab sofort ersatzlos gestrichen.

Falls Sie noch ergänzende Anmerkungen machen möchten oder Fragen haben, so können Sie dieses Feld dazu nutzen. Beachten Sie aber bitte, daß nur die ersten 25 Zeilen ausgedruckt werden.

Geben Sie hier das Bestelldatum an. Beim Start des Fensters wird automatisch das aktuelle Systemdatum übernommen. Wenn Ihre Systemuhr korrekt eingestellt ist, brauchen Sie nichts mehr zu ändern.

Betätigen Sie diese Schaltfläche, wenn Sie Ihre Bestellung ausdrucken möchten.

Mit dieser Schaltfläche schließen Sie den Bestellassistenten.

Dieses Feld müssen Sie nicht unbedingt ausfüllen. Wenn Sie es tun, wäre ich Ihnen allerdings sehr dankbar. Das hilft mir, zu ermitteln, welche Verbreitung meine Programme bislang haben, vor allem außerhalb Deutschlands.

## **Technische Hinweise:**

Dieses Programm verlangt zwar keine Höchstleistungen von Ihrem System, aber einige Punkte sollten Sie beachten:

## **1. Bildschirmauflösung:**

Dieses Spiel benötigt eine Bildschirmauflösung von mindestens 800 x 600 Pixeln. Bei niedrigerer Auflösung erhalten Sie eine Fehlermeldung und das Spiel startet nicht.

## **2. Farbtiefe:**

Ihr System sollte mindestens auf High-Color eingestellt sein. Bei einer niedrigeren Einstellung kann das Spiel zwar gestartet werden, aber Farbverfälschungen sorgen für eine sehr undeutliche Darstellung.

## **3. Schriftgrad:**

Bevor Sie dieses Spiel starten, achten Sie bitte darauf, daß der Schriftgrad Ihres Systems auf »Kleine Schriftarten« eingestellt ist. Eine abweichende Einstellung kann zu einer verzerrten Darstellung des Programmfensters führen.

## **4. Sound:**

Um dieses Spiel zu spielen, wird eine Soundkarte dringend empfohlen. Einzelne Soundoptionen können zwar abgeschaltet werden, aber einige Spiele erfordern trotz gleichzeitiger Visualisierung ein gewisses akustisches Feedback.

## **5. Deinstallation:**

Um das Spiel zu deinstallieren, wählen Sie bitte in der Systemsteuerung den Eintrag »Software«. In dem daraufhin erscheinenden Fenster wählen Sie den Eintrag »Klamotten runter« aus und bestätigen Sie diese Auswahl. Das Spiel wird daraufhin deinstalliert.

## **Meine Adresse:**

Michael Derbort Wilhelmshöher Allee 250 34119 Kassel Tel.:0172/6 16 67 75

E-Mail: md-soft@derbort.de Homepage: www.derbort.de

# **Spielregeln**

Okay, sind Sie bereit? Sind die Kinder im Bett und hat Ihr geselliges Beisammensein den Punkt erreicht, um eine Partie dieses Spieles zu wagen?

Fein. Das ist sowas ähnliches wie ein Erotik-Spiel. Von Erotik-Spielen erwartet man gemeinhin, daß jemand einige hübsche Mädels darum bittet, sich auszuziehen, um sie dann zu fotografieren, wonach diese Fotos in den genannten Spielen Verwendung finden.

Nun, hier ist es nicht ganz so. Vielmehr liegt es an Ihnen, zusammen mit Ihren Kontrahenten für nackte Tatsachen zu sorgen.

Na, dann los!

Vielleich wollen Sie und Ihre Mitspieler sich erst mal mit den einzelnen Spielen vertraut machen. Bevor ein neues Spiel gestartet ist, können die Spiele im Menü »Üben« einzeln aufgerufen werden.

Aber dann wird's ernst:

Zunächst mal müssen die Spieler festgelegt werden. Bis zu vier Spieler verkraftet dieses Spiel, mindestens zwei Spieler müssen es sein.

Haben Sie mehr als vier Leute in Ihrer Runde, dann bilden Sie doch einfach Mannschaften, wie z. B. »Jungs« und »Mädels«.

Die Mitspieler sind das erste, was das Programm in Erfahrung bringen will, sobald Sie den Menüeintrag »Spiel|Neu« anwählen.

Dann erscheint nämlich das folgende Fenster:

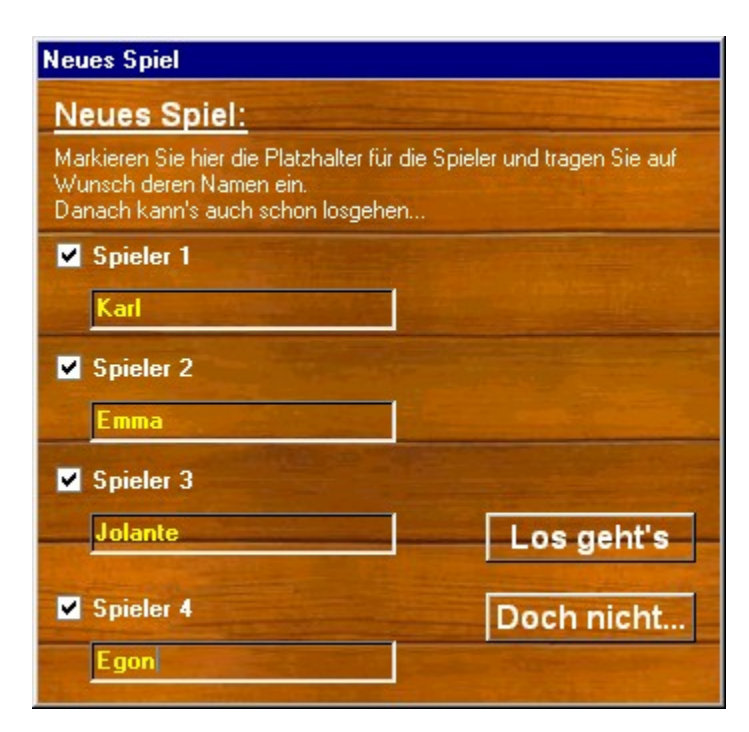

Statt »Spieler 1« etc. können Sie die regulären Namen Ihrer Mitspieler eingeben. Nachdem Sie Ihre Angaben bestätigt haben, ist das Spiel bereit. Ihre Angaben werden in der Spielerliste auch sogleich berücksichtigt:

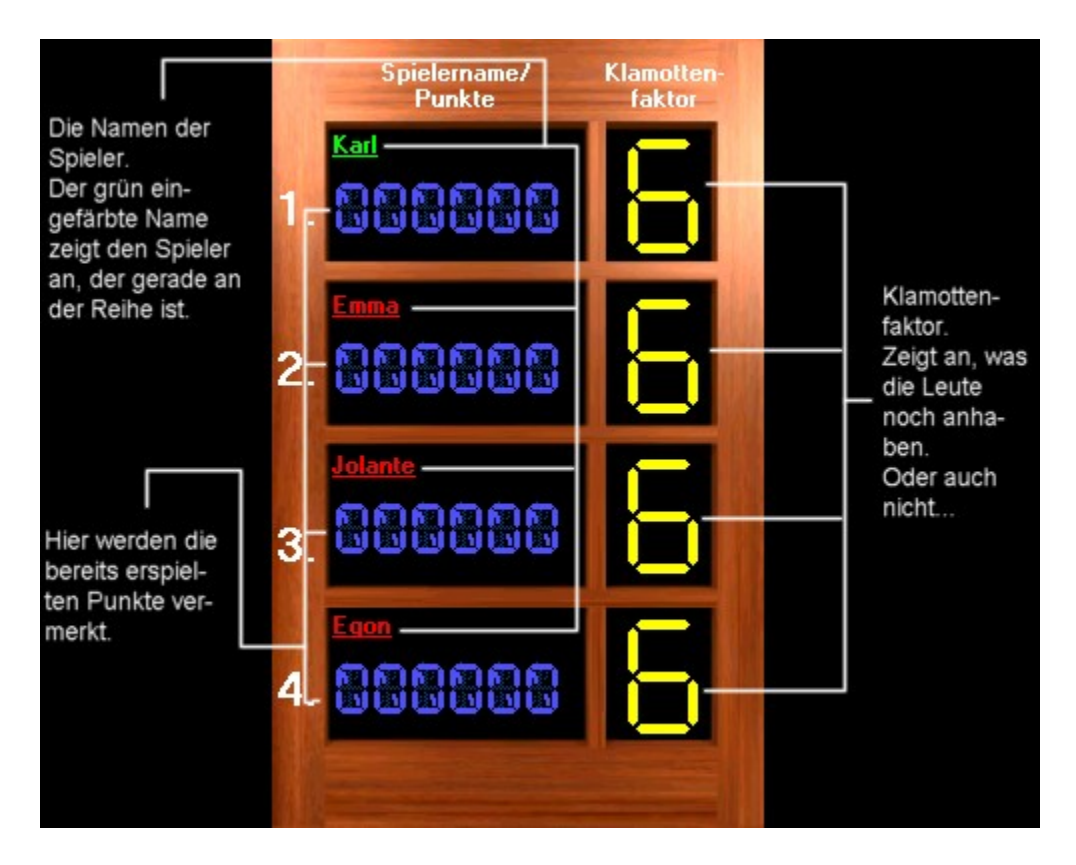

In dieser Abbildung sehen Sie auch gleich, was die Anzeigen zu bedeuten haben.

Der Spieler, der an der Reihe ist, dreht die Flasche, indem er sie mit der Maus anklickt. Diese rotiert ein wenig vor sich hin und bleibt dann auf einem der acht Sternfelder stehen. Jedem dieser Felder ist ein anderes Spiel zugeordnet. Um welches Spiel es sich bei den einzelnen Feldern handelt, entnehmen Sie bitte der folgenden Abbildung:

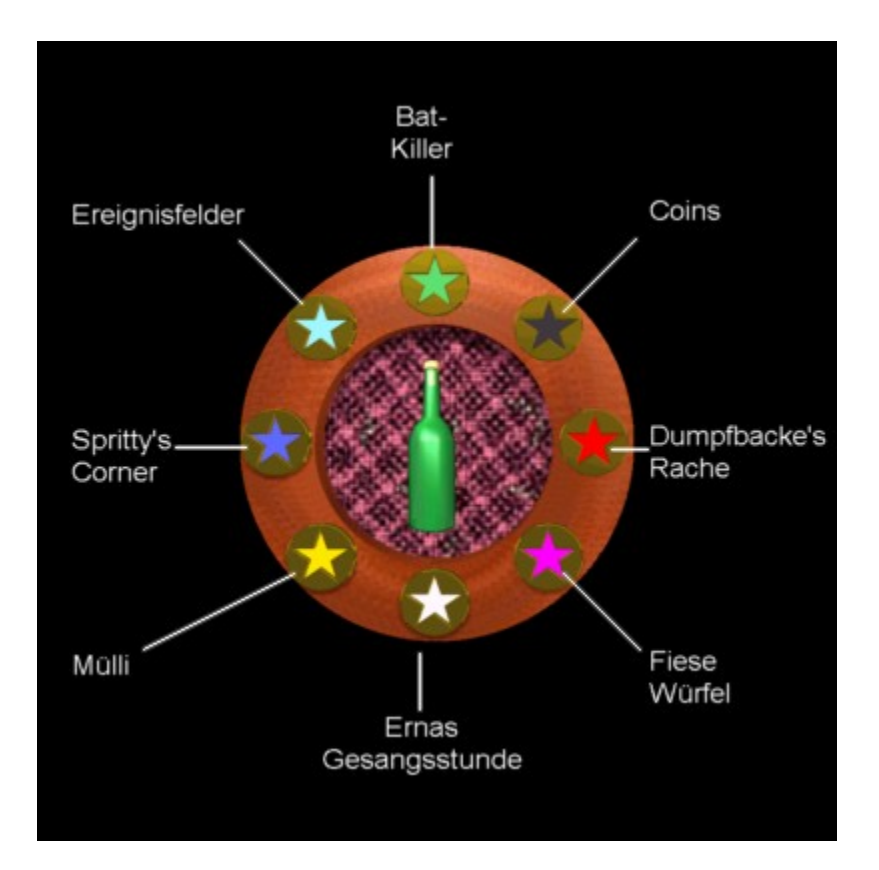

Wenn Sie die Ansageoption aktiviert haben, erhalten Sie zunächst das folgende Fenster:

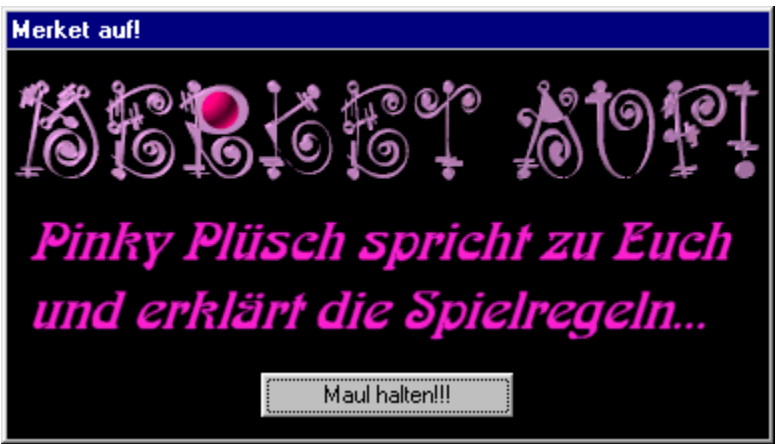

Gleichzeitig fängt Pinky Plüsch an zu quatschen und erklärt Ihnen kurz die Regeln des zu erwartenden Spieles. Sobald Sie dieses Fenster mit der »Maul halten!!!«-Schaltfläche schließen, wird das Spiel gestartet.

## **Hinweis:**

Die Ansagefunktion kann deaktiviert werden (siehe auch Programmbedienung). Dann beginnen die Spiele sofort und ohne dieses zwischengeschaltete Fenster. Da einige der Spiele zeitkritisch sind, wird empfohlen, diese Option nicht abzuschalten.

Die untergeordneten Spiele werden in den entsprechenden Hilfethemen ausführlich erläutert. Eine Lektüre dieser Themen ist nicht unbedingt erforderlich, da alle Regeln während des Spieles stichpunktartig erläutert werden. Diese Themen wurden in der gegebenen Ausführlichkeit eingefügt, um eventuelle offene Fragen zu klären.

Nachdem das Spiel beendet ist, wird das Fenster automatisch geschlossen. Wenn Sie das Spiel gewonnen haben, bekommen Sie für Ihren Sieg Ihre wohlverdienten Punkte.

Haben Sie das Spiel hingegen verloren, kommt das, wofür der Programmtitel steht: Sie müssen Kleidungsstücke ablegen.

Hierfür steht der sogenannte »Klamottenfaktor« der für jeden Spieler recht auffällig angezeigt wird:

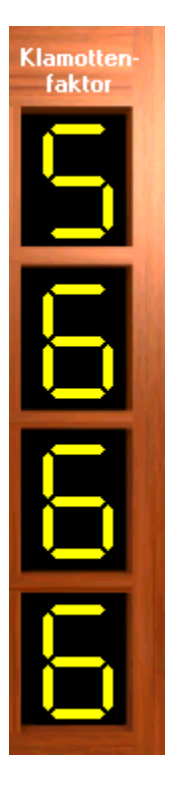

An dieser Stelle können Sie beliebige eigene Regeln entwickeln. Die Regel, die dem Klamottenfaktor zugrunde liegt, ist folgende:

- 6: Höchster Wert. Man hat noch alles an.
- 5: Schuhe abgegeben (paarweise).
- 4: Strümpfe abgegeben (paarweise).
- 3: Oberbekleidung (Oberkörper) abgegeben.
- 2: Restliche Oberbekleidung (Rock, Hose etc.) abgegeben.
- 1: Unterbekleidung (Oberkörper) abgegeben.
- 0: Slip abgegeben.

Das Spiel stellt die Möglichkeit zur Verfügung, Kleidungsstücke wieder zurückzukaufen. Das ist aber nur dann möglich, wenn der entsprechende Spieler mindestens 1000 Punkte gesammelt hat. Dann ist der Menüeintrag »Optionen|Klamotten zurückkaufen« aktiv.

Dieser Menüeintrag kann dann angewählt werden, wenn der entsprechende Spieler an der Reihe ist und **bevor** dieser die Flasche dreht.

Die Rückkaufaktion kostet 500 Punkte und ist nur ein mal pro Runde möglich.

Es gibt Spielsituationen, in denen das Punktekonto des Spielers in die Miesen wandern kann. Das ist unangenehm, denn Minuspunkte werden sofort entsprechend geahndet: Der entsprechende Spieler büßt einen weiteren Punkt bei seinem Klamottenfaktor ein und die Punkteanzeige wird wieder auf Null gesetzt.

Der Spieler, dessen Klamottenfaktor bei Null angelangt ist, scheidet aus dem aktuellen Spiel aus. Möglichkeiten, sich nachträglich etwas zurückzukaufen, gibt es nicht mehr. Aus und vorbei. Die erspielten Punkte sind Ihnen aber dann noch lange nicht sicher. Auch hier gibt es Spielsituationen, bei denen Ihnen noch Punkte abgeluchst werden können. Nur können Sie daran dann nichts mehr ändern...

So mancher Spieler hat aber vielleicht das Pech, an seine Kontrahenten seine Punkte zu verteilen zu müssen. Auch wenn Sie ausgeschieden sind, bekommen auch Sie Ihr Stück vom Kuchen ab. Freuen Sie sich.

Nun wollen Sie sicherlich auch wissen, um welche ominösen Spielsituationen es sich dabei handelt. Na gut:

Wie Sie der Abbildung oben entnehmen können, gibt es in diesem Spiel ein Ereignisfeld bekannt aus Spielen in denen man Hotels kauft.

Wenn Sie auf ein solches Feld kommen, erscheint in Abhängigkeit von der Laune des Zufallsgenerators eine Karte wie diese:

Schnarchkarte Nun können Sie Pause machen. Die nächste Runde setzen Sie aus.

Diese Karte kann etwas Gutes, aber auch allerlei Ungemach mit sich bringen. Damit Sie wissen, was Ihnen blühen kann, hier eine kleine Auflistung:

## **Geierkarte:**

Sie erhalten von jedem Spieler 50, 100 oder 200 Punkte. Die Summe der Punkte wird Ihnen gutgeschrieben, Ihren Mitspielern wird die entsprechende Punktzahl abgezogen. Das betrifft auch die Spieler, die ausgeschieden sind, aber noch über ausreichend Pluspunkte verfügen.

#### **Sozialkarte:**

Das ist der umgekehrte Fall. Sie geben jedem Spieler 50, 100 oder 200 Punkte ab. Ihren Mitspielern wird die entsprechende Punktzahl gutgeschrieben, Ihnen wird die Summe der Punkte abgezogen. Das ist so ein Fall, wo Ihr Punktekonto in die Miesen rutschen kann, was Ihnen zu einem vorzeitigen Striptease verhilft.

#### **Huch!-Karte:**

Sie bekommen ein Kleidungsstück zurück. Ihr Klamottenfaktor wird wieder um eins erhöht. Wenn dieser aber bei 6 steht, dann haben Sie eben Pech.

#### **Strip-Karte:**

Tja, nomen est omen. Ihr Klamottenfaktor wird um eins reduziert.

#### **Schnarchkarte:**

Die nächste Runde müssen Sie aussetzen.

#### **Nullkarte:**

Hier passiert etwas Gigantisches: Nichts. Der Zug war sinnlos, der nächste ist an der Reihe.

#### **Grinskarte:**

Das Programm schenkt Ihnen 50, 100 oder 200 Punkte.

#### **Grummelkarte:**

Das Programm zieht Ihnen 50, 100 oder 200 Punkte ab.

#### **Spielkarte:**

Ob Sie wollen oder nicht: Das Programm wählt willkürlich eines der sieben verfügbaren Spiele aus. Das müssen Sie nun spielen.

#### **Kurbelkarte:**

Die dürfen nochmal die Flasche drehen. Viel Glück dabei.

#### **Kleine Gemeinheiten am Rande**

In dem Spiel sind neben Ernas biestigen Sprüchen noch einige kleine Gemeinheiten versteckt. Diese werden jetzt garantiert nicht alle dokumentiert. Aber wundern Sie sich zum Beispiel nicht, wenn Erna darauf besteht, daß Sie ein gewonnenes Spiel nochmal machen müssen, weil sie sehen will, wie Sie verlieren. Tja, in diesem Fall müssen Sie halt nochmal ran...

#### **Spielende**

Beendet ist das Spiel, wenn nur noch ein Spieler übrig ist, der noch etwas an hat. Danach wird geprüft, wer sich in den Highscore eintragen darf. Zu diesem Zweck werden aber erst die abgegebenen Kleidungsstücke verrechnet. Pro Zähler im Klamottenfaktor werden 100

Punkte abgezogen.

Wenn Sie also zum Beispiel einen Vollstrip hingelegt haben (Faktor 0), aber zum Schluß 1500 Punkte erspielt haben, dann werden Ihnen für die verlorenen 6 Zähler je 100 Punkte (also zusammen 600 Punkte) abgezogen, was ein Endergebnis von 900 Punkten zur Folge hätte.

#### **Sonderregeln Marke Eigenbau:**

Dieses Spiel wurde so gestaltet, daß Sie möglichst frei in der Auslegung der Spielregeln agieren können.

Sie können beispielsweise in der Gruppe vereinbaren, daß Rückkaufaktionen tabu sind. Wenn Ihnen im Zusammenhang mit dem Klamottenfaktor etwas anderes einfällt, dann nur zu. Wenn es eine originelle Idee ist, können Sie mir diese auch zukommen lassen, damit ich diesen Tip für andere in dieser Hilfedatei wiedergeben, bzw. in eine Folgeversion des Spieles implementieren kann.

#### **Sie Shareware-Einschränkungen:**

Dieses Spiel ist Shareware. Das hat zur Folge, daß das Programm in gewissen Punkten eingeschränkt ist. Zum einen wird das Programm beendet, nachdem der erste Spieler 1500 Punkte erreicht hat. Das reicht aus, um die Funktionen des Programms zu prüfen und um nachzuschauen, ob Ihre Mitspieler Schweißfüße haben. Außerdem ist die Option des Speicherns der Spielstände deaktiviert.

Für 30 DM können Sie die Freischaltnummer erwerben, die aus der Shareware-Version eine Vollversion macht. Danach können Sie sich frei austoben; alle Einschränkungen sind dann verschwunden.

Was immer Sie aus diesem Spiel machen: Viel Spaß dabei.

# **Programmbedienung**

Dieses Spiel stellt einige Zusatzfeatures bereit, die Sie kennen sollten. Damit können Sie sich das Leben in einigen Punkten vereinfachen und vermeiden es vielleicht auch, längere Zeit im unbekleideten Zustand zu verharren.

Zunächst mal: Ein Spiel kann unter Umständen mehrere Stunden dauern. Davon abhängig ist die Anzahl der Spieler sowie einige weitere Faktoren, auf die das Programm keinen Einfluß hat.

Sie haben die Möglichkeit, die Schwierigkeitsgrade einiger Spiele herauf- oder herabzusetzen. Dafür zuständig ist der Menüeintrag »Optionen|Anforderungen« Einmal angewählt, serviert er Ihnen das folgende Fenster:

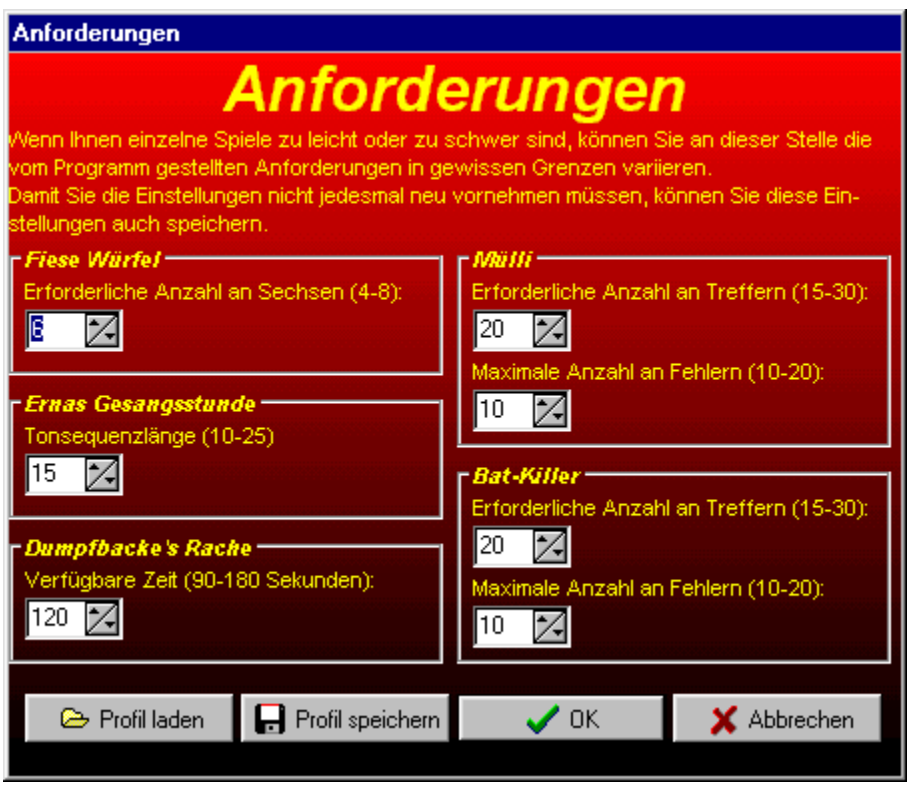

Dort sind alle Spiele versammelt, die man ver- oder entschärfen kann. Lediglich »Coins« und »Sprittys Corner« fehlen, da die Regeln dort keine nennenswerten Variationsmöglichkeiten bieten.

Bei allen anderen Spielen sind die veränderbaren Parameter angegeben. In Klammern dahinter stehen jeweils die Bereiche innerhalb derer variiert werden kann.

Die Beschriftungen sollten selbsterklärend sein.

Mit der Zeit kann es recht nervtötend werden, wenn bei jedem Programmstart erst mal alle Parameter geändert werden müssen. Daher stellt das Programm eine Zusatzoption bereit, die es ermöglicht, diese Einstellungen als sogenannte Profile zu sichern. Diese brauchen dann nur noch geladen zu werden und die gewünschten Einstellungen stehen dann auch bei einem Neustart

bereit.

Dazu müssen Sie noch nicht einmal mehr dieses Fenster öffnen, denn zum Laden solcher Profile steht auch der Menüeintrag »Spiel|Profil laden« zur Verfügung.

Und es geht noch bequemer:

Wenn Sie den Menüpunkt »Optionen|Präferenzen« anwählen, erhalten Sie das folgende Fenster:

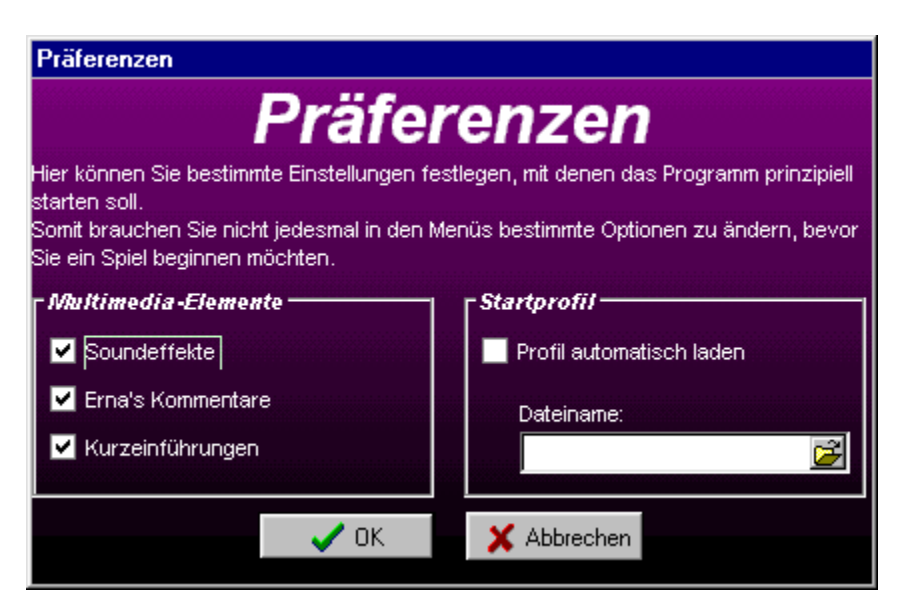

Dort können Sie festlegen, wie das Programm beim nächsten Start eingestellt sein soll. Bleiben wir zunächst noch mal bei den Profilen:

Wenn Sie das Optionsfeld »Profil automatisch laden« markieren und ein zuvor gesichertes Profil auswählen, wird genau dieses beim nächsten Programmstart geladen und Sie brauchen es nicht mehr selbst zu tun.

Außerdem können Sie hier noch festlegen, welche der Multimedia-Elemente aktiviert sein sollen und welche nicht.

Diese Einstellungen können Sie jederzeit mit den entsprechenden Einträgen des »Optionen«- Menüs ändern. Hier legen Sie nur fest, wie das Programm starten soll. Mögen Sie die Musik und die Soundeffekte nicht, so deaktivieren Sie den Punkt »Soundeffekte«.

Ernas Kommentare lassen sich ebenfalls abschalten. Der sensible Spieler deaktiviert diese Dame per Voreinstellung.

Pinky Plüsch kann einem vielleicht auch auf die Nerven gehen. Deaktivieren Sie

»Kurzeinführungen« und prompt haben Sie das Spiel »entschwuchtelt«...

Sobald Sie die OK-Schaltfläche anklicken, werden Ihre Einstellungen in einer

Konfigurationsdatei gesichert und stehen zum nächsten Programmstart wieder zur Verfügung.

Der Menüeintrag »Optionen|Klamotten zurückkaufen« ist vorerst deaktiviert. Aktiv wird er nur, wenn ein Spiel läuft und der aktuelle Spieler 1000 Punkte oder mehr auf seinem Konto hat. Wenn er dann angewählt wird, ist man wieder etwas angezogener, aber um 500 Punkte ärmer. Diese Aktion läßt sich pro Spielrunde immer nur einmal durchführen.

Wie gesagt, das Spiel kann sehr lange dauern. Daher gibt es die Möglichkeit, den Spielstand zu

sichern, um das Spiel fortzusetzen, nachdem alle Beteiligten Ihren Rausch ausgeschlafen haben. Gesichert werden Spielstände, Klamottenfaktoren, wer als nächster an der Reihe ist und auch die Profileinstellungen. Man kann also jederzeit ohne Probleme ein angefangenes Spiel fortsetzen. Die entsprechenden Menüeinträge »Spielstand laden« und »Spielstand speichern« finden Sie im »Spiel«-Menü.

## **Hinweis:**

Die Option zum Speichern der Spielstände ist in der Shareware-Version deaktiviert.

Und noch etwas:

Ein laufendes Spiel können Sie mit »Spiel|Spiel abbrechen« jederzeit beenden. Aber Achtung: Danach ist der aktuelle Spielstand irreversibel gelöscht. Wenn Sie das Spiel irgendwann fortsetzen wollen, dann sichern Sie lieber vorher.

Wenn Ihnen und Ihren Mitspielern das Spiel neu ist, können Sie sich erst mal ganz unverbindlich die einzelnen Unterspiele anschauen. Das geht aber nicht während eines laufenden Spieles. Im Zweifelsfall sichern Sie bitte zuvor das aktuelle Spiel und brechen Sie es ab.

Im Menü »Üben« sind alle vorhandenen Unterspiele aufgelistet. Diese können Sie einzeln aufrufen und ohne Wertung durchspielen, um zu sehen, ob Ihnen das Prinzip des jeweiligen Spieles klargeworden ist.

In allen Spielfenstern finden Sie eine Kurzbeschreibung. Wenn Ihnen das nicht reicht, bietet diese Online-Hilfe noch eine genau Beschreibung der Spiele.

### **Zu den Unterfenstern:**

Kneifen gilt nicht. Die Fenster haben meist keine Schaltfläche zum vorzeitigen Schließen. Das heißt, daß Ihnen die Spiele bis zum bitteren Ende erhalten bleiben. Machen Sie das Beste draus. Auch die Ereigniskarten besitzen keine Schaltfläche. Hier genügt aber ein Klick in das Innere des jeweiligen Fensters, um dieses zu schließen.

Bei einigen Spielen werden Sie mit weiteren Dialogfenstern konfrontiert. Hier ist die Bedeutung der Schaltflächen erklärt, bzw. ergibt sich aus der Aufschrift.

## **Bat-Killer**

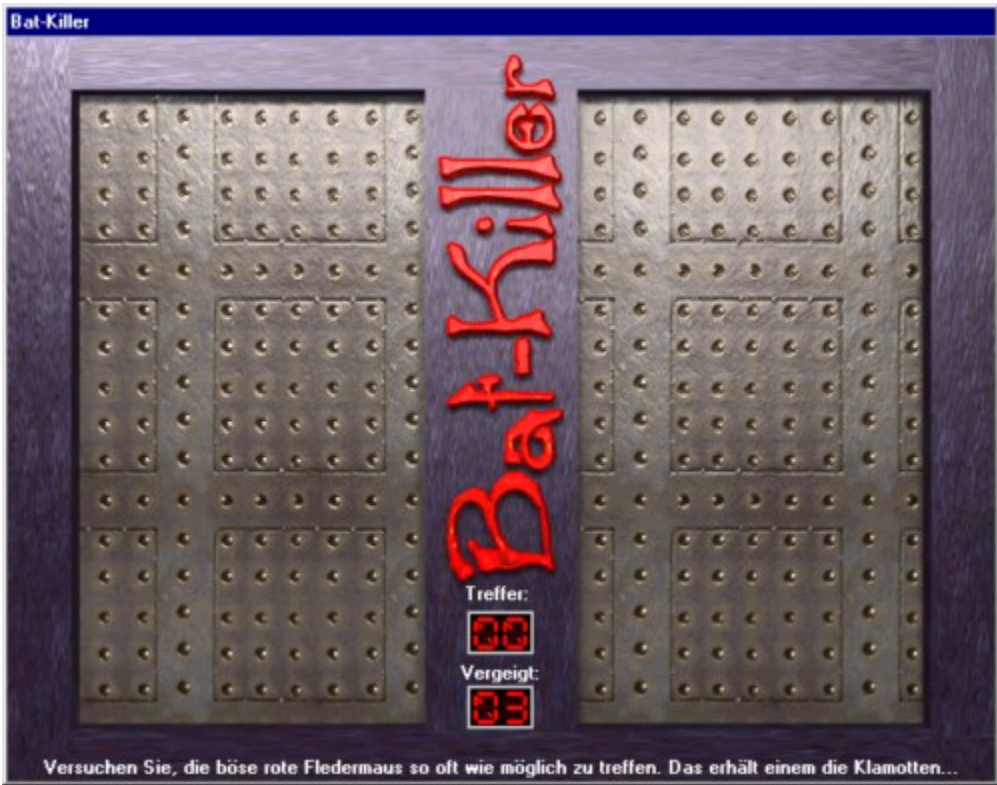

Bei »Bat-Killer« haben Sie es mit einem Reaktionsspiel zu tun. Das Fenster ist in zwei Spielfelder unterteilt, erkennbar an den genieteten Stahlplatten. Irgendwo in einem dieser Felder taucht eine kleine rote Fledermaus auf.

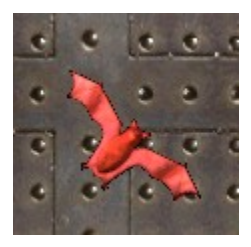

Sie erscheint nur sehr kurz. Eilen Sie also mit der Maus herbei, um ihr einen zu verplätten. Gelingt Ihnen das, können Sie einen Treffer verbuchen. Verschwindet dieses Ungetier ungeschoren, wird der »Vergeigt«-Zähler heraufgesetzt.

Verloren haben Sie das Spiel, wenn Sie die eingestellte Anzahl an Fehlern gemacht haben, gewonnen hingegen, wenn Sie genug Treffer gesammelt haben.

## Ach so:

Damit keiner behaupten kann, dieses Spiel sei zu leicht, wird die Fledermaus immer schneller...

Für die gewonnene Spielrunde gibt es 300 Punkte. Falls Sie es schaffen, die Runde ohne Fehler

zu meistern, gibt es außerdem nochmal 200 Punkte dazu.

## **Coins**

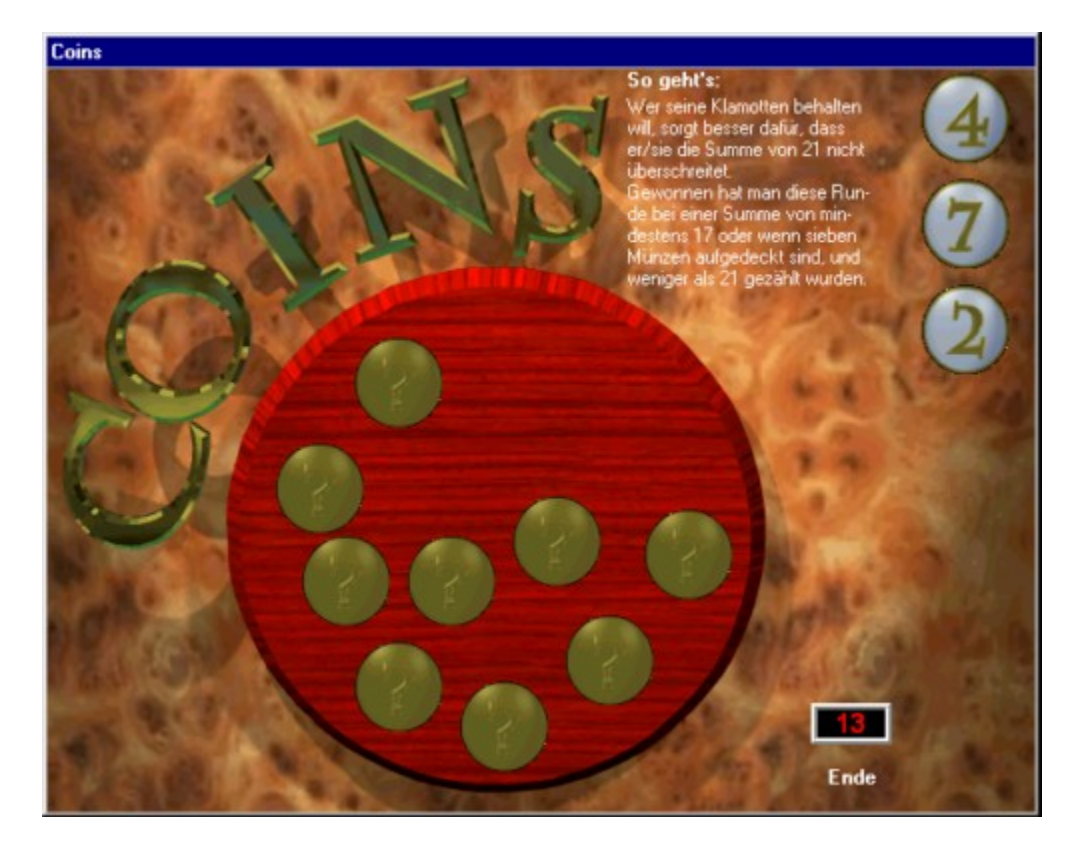

Dieses Spiel ist recht einfach. Es handelt sich um eine Abwandlung des bekannten Kartenspiels 17 und 4.

Allerdings verwenden wir hier keine Karten, sondern Münzen.

Diese liegen auf einem runden Holztablett aus und warten darauf, umgedreht zu werden. Bei diesen Münzen kann es sich um Werte zwischen 1 und 9 handeln.

Drehen Sie diese Münzen also per Mausklick um, sie werden dann im rechten Rand des Programmfensters aufgereiht. Gleichzeitig wird die Summe der aufgedeckten Werte mitaddiert. Sobald Sie über 21 kommen, haben Sie das Spiel verloren.

Dieses Fenster hat auch eine Schaltfläche mit der Aufschrift »Ende«. Sie können dieses Spiel also auch abwürgen, bevor Sie in den roten Bereich kommen.

Genau genommen haben Sie die Runde in der Tasche, wenn Sie mindestens 17 erreicht haben. Wenn Sie das Spiel dann beenden, haben Sie 100 Punkte mehr auf Ihrem Konto.

Es stehen nur 9 Platzhalter für aufgedeckte Münzen zur Verfügung. Wenn Sie diese gefüllt haben, ohne die 21 zu überschreiten, haben Sie ebenfalls gewonnen. Dann gibt es sogar 250 Punkte.

Wenn Sie den Idealfall von 21 erreichen, hagelt es 500 Punkte.

## **Dumpfbacke's Rache**

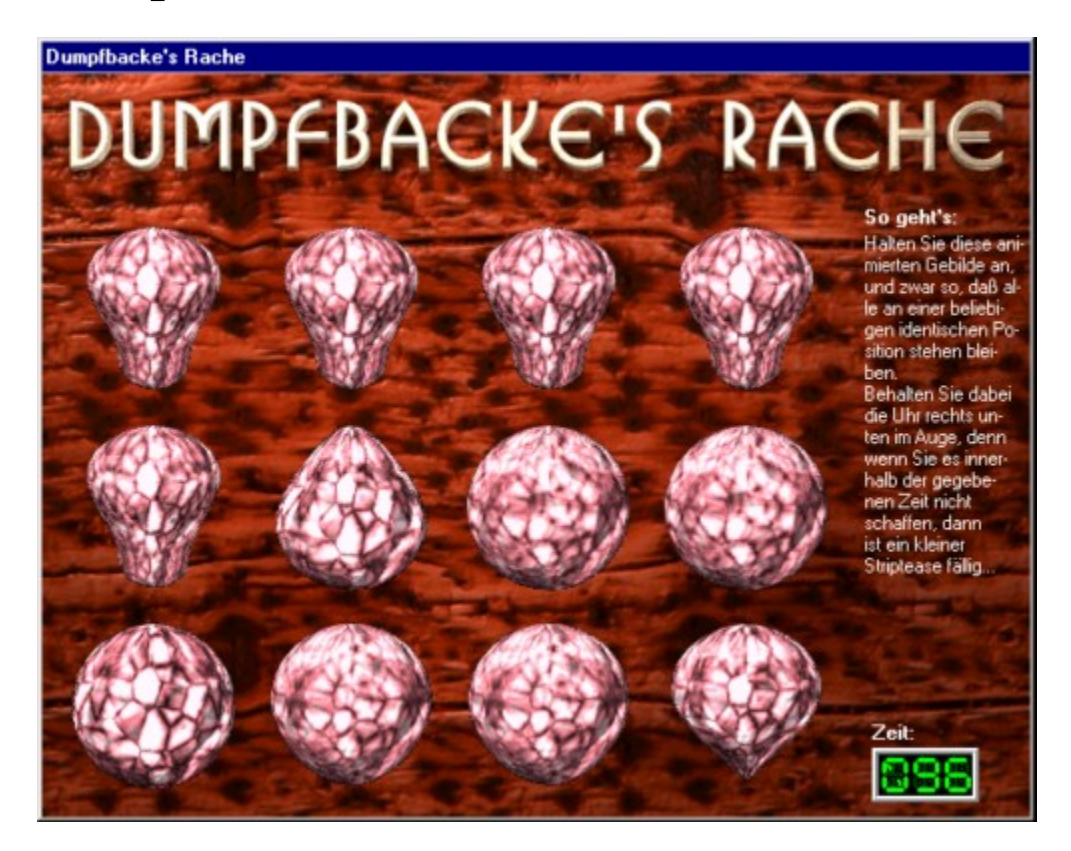

Willkommen beim fiesesten Sehtest, seit es Augenärzte gibt.

Dieses Spiel liefert Ihnen 12 gleiche Animationen nebst einer unerbittlich zurückzählenden Uhr. Bis diese Uhr bei Null angelangt ist, müssen Sie nun alle Animationen anhalten. Aber nicht einfach so. Nein, **alle** Animationen müssen exakt an der selben Stelle gestoppt sein. Klicken Sie eines dieser merkürdigen Gebilde (Pinky nennt die Dinger »Alien-Eier«). wird es gestoppt. Durch einen erneuten Klick wird die Animation für den nächsten Versuch wieder gestartet.

Schaffen Sie es innerhalb der gegebenen Zeit, dann wird Ihre Mühe sehr großzügig belohnt: 500 Punkte hagelt es von vorneherein und außerdem wird Ihnen die verbliebene Zeit gutgeschrieben.

## **Erna's Gesangsstunde**

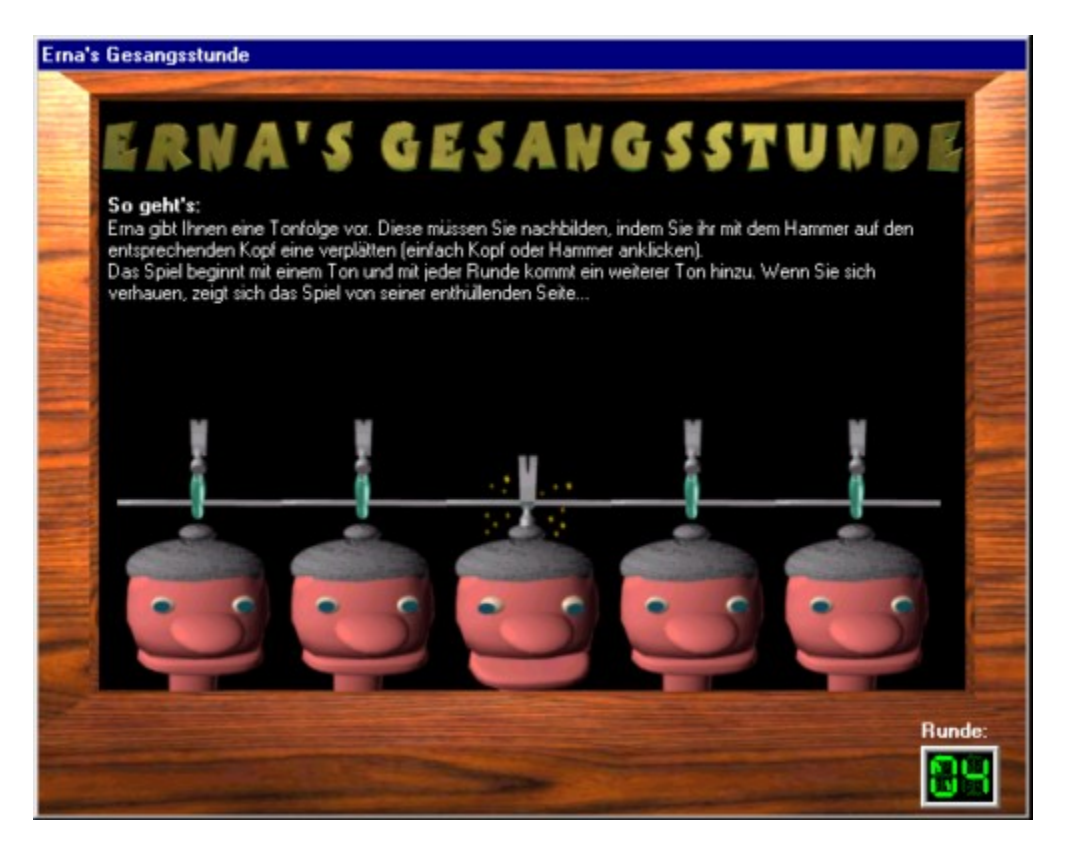

In einem Anflug von Sadismus lasse ich Erna jetzt auch noch singen. Wundern Sie sich nicht: Auch wenn Sie die Erna-Option deaktiviert haben, bleiben Sie in diesem Spiel nicht von Ihr verschont.

Erna ist in diesem Fenster gleich fünf mal abgebildet. Über jedem Kopf schwebt ein Hammer und sobald dieser niedersaust, gibt sie einen Ton von sich. Dabei singt jeder Kopf in einer anderen Tonhöhe.

Das Spiel beginnt damit, daß ein Ton »gespielt« wird. Spielen Sie diesen Ton nach, indem Sie den entsprechenden Kopf anklicken. Der Hammer verbrät unserer Erna einen und der Ton wird nachgespielt. So einfach ist das.

Naja, doch nicht ganz. Denn danach wird der erste Ton erneut vom Programm vorgespielt und ein weiterer Ton wird angehängt. Dann sind Sie wieder dran, die beiden Töne nachzumachen. Das geht nun immer so weiter. Die Sequenz wird Runde um Runde erweitert und Ihre Aufgabe besteht darin, immer wieder diese Sequenz korrekt zu wiederholen.

Dabei sollten Sie sich keinen Fehler leisten, denn wenn Sie sich nur ein einziges Mal verhauen haben, haben Sie die Runde verloren.

Wenn Sie die eingestellte Anzahl an Tönen unbeschadet überstehen, schreibt Ihnen das Programm 300 Punkte gut.

## **Fiese Würfel**

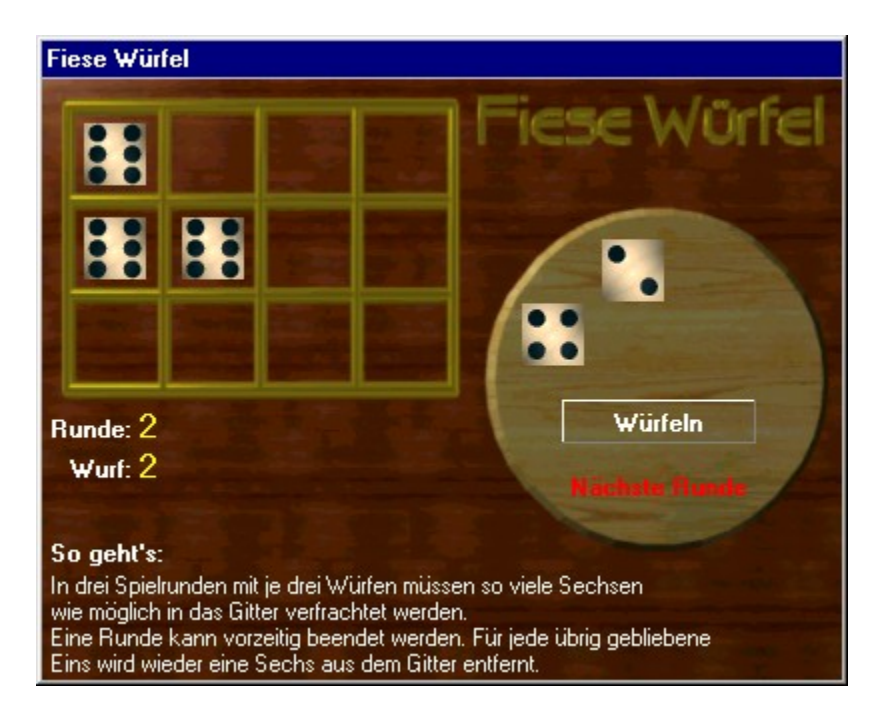

Dieses Würfelspiel ist eigentlich ganz einfach. Sie spielen drei Runden mit jeweils drei Würfen. Eine Runde können Sie nach dem ersten Wurf auch vorzeitig beenden.

Zum Würfeln und zum Beenden einer Runde stehen Ihnen zwei entsprechend beschriftete Schaltflächen zur Verfügung:

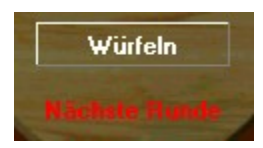

Sobald der Wurf eine Sechs aufweist, klicken Sie den entsprechenden Würfel an. Diese Würfel werden dann aus der aktuellen Runde genommen und in dem Gitter links oben im Programmfenster abgelegt.

Eine Runde vorzeitig zu beenden, kann hier recht sinnvoll sein, denn wenn am Ende einer Spielrunde noch Einsen liegengeblieben sind, wird Ihnen für jede Eins eine Sechs wieder aus dem Gitter genommen.

Dabei ist es unerheblich in welcher Runde Sie die Sechsen gewürfelt haben; das Spiel ist hier gnadenlos.

Nach dem dritten Wurf ist die »Würfeln«-Schaltfläche deaktiviert und zwar solange, bis Sie die nächste Runde eingeläutet haben.

Gewonnen haben Sie, wenn Sie die eingestellte Mindestanzahl an Sechsen sammeln konnten. In diesem Fall erhalten Sie für jede gesammelte Sechs 100 Punkte.

## **Mülli**

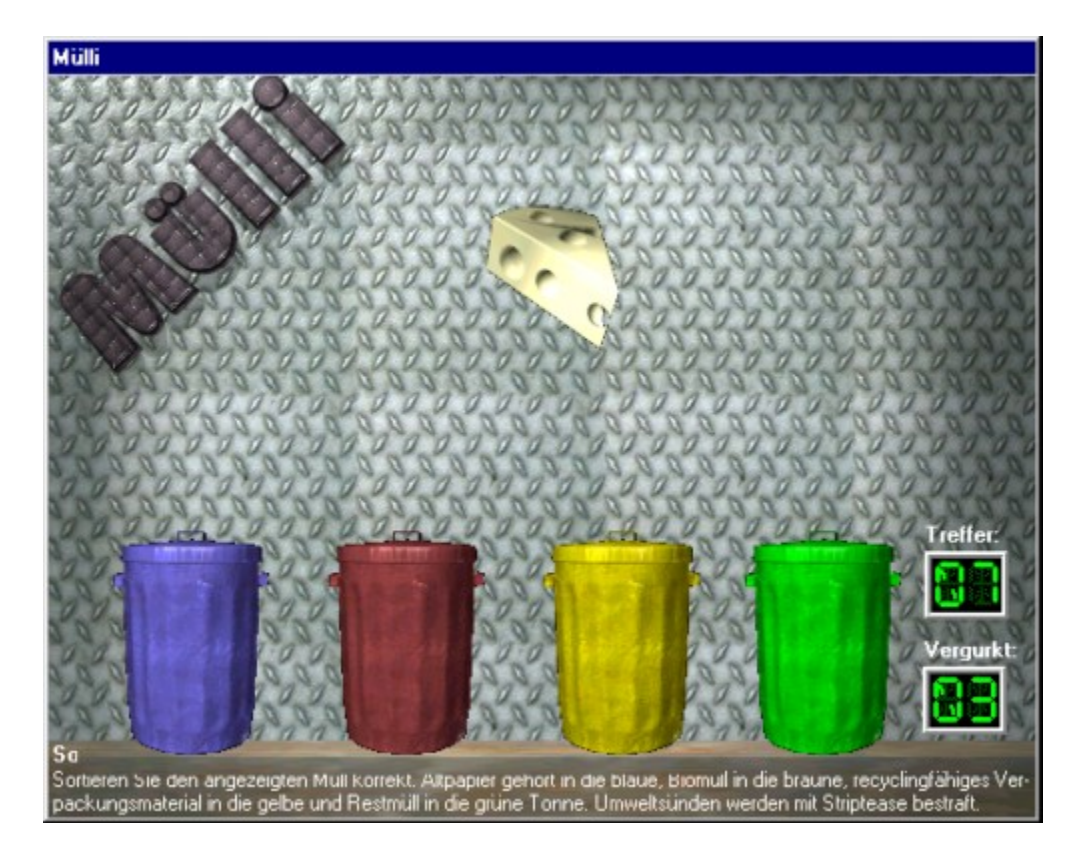

Mal was Neues: ein umweltfreundliches Reaktionsspiel...

Wie das heutzutage halt so ist - Müll wird getrennt entsorgt. Dafür stehen in diesem Spiel vier Mülltonnen bereit. Jede Tonne hat eine andere Farbe und diese Farben stehen für:

-Blau: Altpapier

-Braun: Biomüll

- -Gelb: Recyclingfähiges Verpackungsmaterial (sprich: Gelber Sack)
- -Grün: Restmüll

Nun tauchen in immer kürzer werdenden Abständen bestimmte Gegenstände auf, die Sie nun korrekt entsorgen müssen. Hierzu klicken Sie einfach die entsprechende Mülltonne an. Wenn Sie einen Gegenstand »verschlafen« oder falsch zuordnen, wird dies als Fehler gewertet. Beim Erreichen der eingestellten Anzahl an Fehlern ist das Spiel verloren.

Der umweltfreundliche Spieler wird hingegen mit 300 Punkten belohnt. Wird das Spiel obendrein auch noch fehlerfrei durchgezogen, gibt's nochmal 200 Punkte obendrauf.

# **Spritty's Corner**

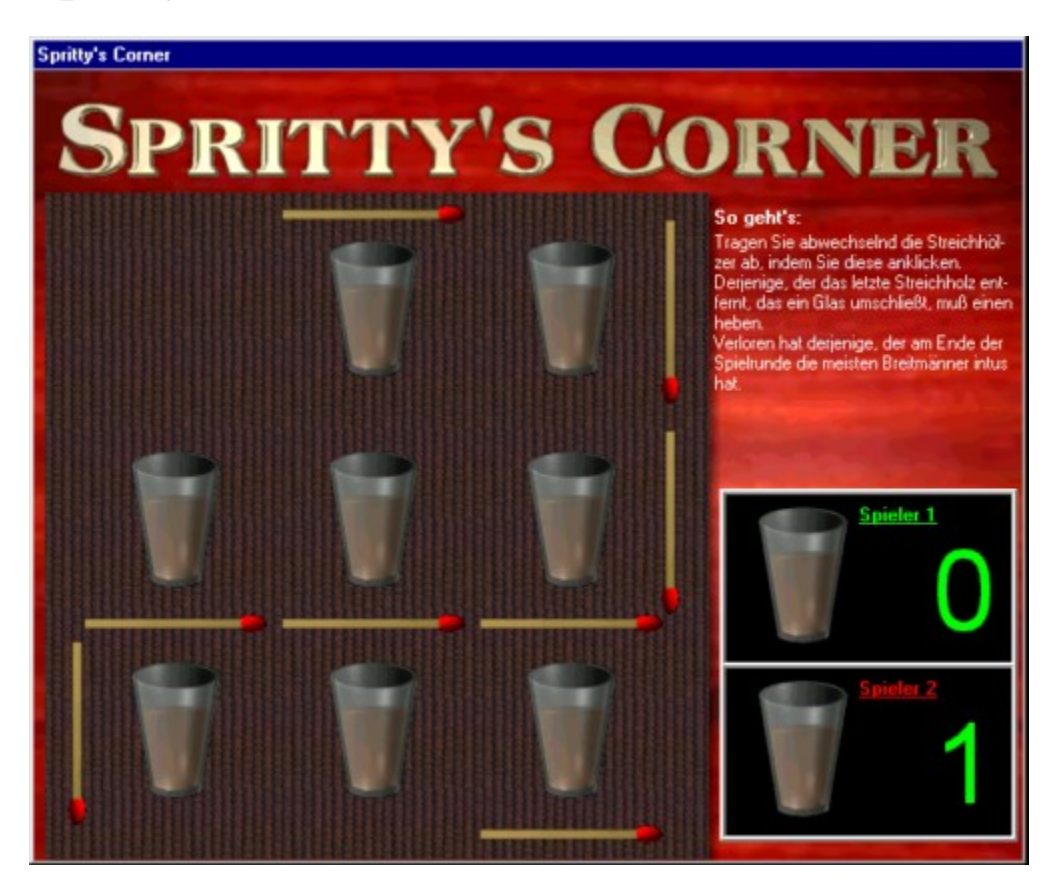

Jaja, ich gebe zu, die anderen Spiele sind sehr einfach. Daher werde ich Sie jetzt systematisch abfüllen, um Ihre Reaktionsfähigkeit ein wenig zu mindern (grins).

Dieses Spiel spielt man zu zweit. Das Programm wird Sie auffordern einen Ihrer Mitspieler auszuwählen, der gegen Sie antreten soll.

Nun haben Sie eine ganze Menge Streichhölzer vor sich, die nun durch Mausklick abwechselnd abgetragen werden müssen.

Diese Streichhölzer bilden ein Raster von drei mal drei Feldern, in denen sich ein Schnapsglas befindet.

Derjenige, der ein Schnapsglas komplett freigelegt hat, muß sich das Zeug hinter die Binde kippen. Wer zum Schluß die meisten Schnäpse intus hat, verliert die Runde. Der Sieger erhält neben einem klareren Kopf noch 400 Punkte.